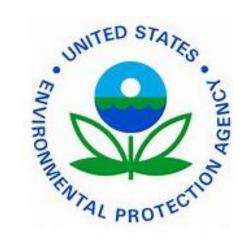

**Environmental Protection Agency** 

# TRANSIT BENEFIT PROGRAM Approving Official Guide

Last Updated May 5, 2015

Please do not print this Guide

Presented By:

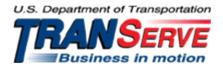

## Start at the <u>TRANServe.dot.gov</u>

• Choose Participants :

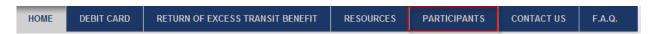

- Click: EPA Transit Benefit Application System
  - Your official government email address is your User Name
    - Any other Username will not permit access to the system
  - ◆ FIRST TIME ONLY Click "Register" to create an account"
    - A temporary password will be emailed to you

|                           | LOG IN              |                  |
|---------------------------|---------------------|------------------|
| *User Name:<br>*Password: | Log In              | Forgot Password? |
|                           | NOT REGISTERED YET? | gister           |

# **Application Types:**

- 1) CERTIFY/ENROLL
  - a. Recertification of existing participants
  - b. Enrollment of new participants
  - c. Change in transit cost
- 2) WITHDRAWAL
  - a. Withdraw from the program

1. Select "Approval Section"

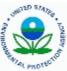

| -S PR07- |                     |                                 |
|----------|---------------------|---------------------------------|
| Home     | Transit Application | Approval Section Utilities      |
|          |                     | Pending 1st LineApprover        |
|          |                     | Pending Reg Transit Coordinator |
|          |                     | Pending Program Admin           |
|          |                     | Approved Records                |
|          |                     | Disapproved Records             |
|          |                     | Completed Records               |
|          |                     |                                 |

- 2. Select the correct queue:

  - a. <u>1<sup>st</sup> Approver</u> First Line Approver
    b. <u>2<sup>nd</sup> Approver</u> Regional Transit Coordinator
- 3. Click the name to review:

| Manufactor Stating |                     |                  |           |                               |             |               |                                 | U.S. Department of Transportation<br>TRANSERVE<br>Business in motion |
|--------------------|---------------------|------------------|-----------|-------------------------------|-------------|---------------|---------------------------------|----------------------------------------------------------------------|
| Home               | Transit Application | Approval Section | Utilities | Admin                         | Logout      |               |                                 | Welcome <mark>Cheri</mark> JOHNSON Johnsoi                           |
|                    |                     |                  |           |                               |             | TRANSIT APPLI |                                 |                                                                      |
| Mode               |                     | Admin            |           | <u>Request</u><br><u>Date</u> | <u>Type</u> |               | Name                            |                                                                      |
|                    |                     |                  |           |                               |             |               |                                 |                                                                      |
| EPA -              | R3                  | TES              | ST CARDS  | 3                             |             | 05/05/2015    | New Transit Benefit Participant | CHERI JOHNSON                                                        |

Hint: Use Ctrl +F to locate a specific name in a long list

The application and expense worksheet are displayed for Review:

|                                                                 | Approve Disappro                                                                             | Cancel                   |                   |                                    |
|-----------------------------------------------------------------|----------------------------------------------------------------------------------------------|--------------------------|-------------------|------------------------------------|
| Reason for Disappro                                             | OVAL:                                                                                        | IST LINEAPPRO            | VER)              | [History]                          |
|                                                                 | TRANSIT BENEFITS                                                                             | WORKSHEET                |                   |                                    |
| Note: The user acknowle                                         | <b>Reason for Cert</b><br>New Transit Benefit<br>edges that they have com<br>Application tra | Participant              | ed Annual Trans   | it Benefit                         |
| Employm                                                         | ent Type: VOLUNTEER                                                                          | Work Status              |                   | Total                              |
| Method of Tran                                                  | sportation                                                                                   | Daily<br>Expense         | Days per<br>Month | Monthly<br>Expense                 |
| Bus to Work                                                     | Name of Company<br>SEPTA                                                                     | \$ 2.43                  | 8                 | \$ 19.44                           |
| Bus from Work                                                   | Name of Company<br>SEPTA                                                                     | \$ 2.76                  | 8                 | \$ 22.08                           |
| Other Bus to Work                                               | Name of Company                                                                              | \$                       |                   | \$                                 |
| Other Bus from Work                                             | Name of Company                                                                              | \$                       |                   | \$                                 |
| Rail to Work                                                    | Name of Company<br>PATCO                                                                     | \$ 2.6                   | 8                 | \$ 20.8                            |
| Rail from Work                                                  | Name of Company<br>PATCO                                                                     | \$ 2.6                   | 8                 | \$ 20.8                            |
| Other Method to Work:                                           | Name of Company                                                                              | \$                       |                   | \$                                 |
| Other Method from Work:                                         | Name of Company                                                                              | \$                       |                   | \$                                 |
| Van Pool                                                        | Name of Company                                                                              | \$                       |                   | \$                                 |
| Parking                                                         | Name of Company                                                                              | \$                       |                   | \$                                 |
|                                                                 | ,                                                                                            | ·                        | Si                | ubtotal: \$ 83.11                  |
| Employees are responsible for<br>accordance with their actual w | adjusting their monthly t<br>ork commute each month                                          | ransit benefits ea<br>h. | ach month in      | Total<br>Monthly<br>Costs \$ 83.11 |

| TRANSIT E                                                                          | BENEFITS APPLICAT      | гіон                        |  |  |  |
|------------------------------------------------------------------------------------|------------------------|-----------------------------|--|--|--|
| STAT                                                                               | TUS: [RECERTIFY]       |                             |  |  |  |
| Smart Benefits Program: NO                                                         |                        |                             |  |  |  |
| Last 4: ****                                                                       |                        |                             |  |  |  |
| Name: JOHNSON CHERI<br>(Last) (First)                                              | (Middle Name)          |                             |  |  |  |
| Email Address: Cheri.Johnson@do                                                    | t.gov Work Phon        | e: 202-366-0064             |  |  |  |
| Common Identifier: GREEN EP                                                        | Work Zip Code:         | 19103                       |  |  |  |
|                                                                                    | PHILADELPHIA           | •                           |  |  |  |
| Admin:                                                                             |                        |                             |  |  |  |
| Division/Office: APD                                                               | Select                 |                             |  |  |  |
| Mail Code:                                                                         | Select                 |                             |  |  |  |
| Duty Station: 1650                                                                 | Select                 |                             |  |  |  |
| I certify that my usual monthly transit                                            | t commuting costs are  | : \$83.11                   |  |  |  |
| WORK INFORMATION                                                                   |                        |                             |  |  |  |
| Work Address: Enter Duty Station Addr                                              |                        |                             |  |  |  |
| in only in an only in a                                                            | Work State: PA         | Work Zip: 19019             |  |  |  |
| RESIDENCE INFORMATION                                                              |                        |                             |  |  |  |
| Address: 1234 Haven Avenue                                                         |                        |                             |  |  |  |
| Address 2: Apt. 7                                                                  |                        |                             |  |  |  |
| City: Philadelphia                                                                 | State: PA              | Zip: 19093                  |  |  |  |
| 1st LineApprover: SHARON LAPERSO                                                   | NERIE                  |                             |  |  |  |
| Point of Contact: SHARON LAPERSON                                                  | NERIE                  |                             |  |  |  |
| Reg Transit Coordinator: SUSAN JANOWIAK Phone: 215-215-2151                        |                        |                             |  |  |  |
| SmartTrip Card Number: NA                                                          |                        |                             |  |  |  |
| Comment for Agency Approvers:<br>Use This Space to Note Additional Comm<br>Process | ments or Concerns that | will assist in the Approval |  |  |  |

## The Application must:

- i. Specify name of Transportation Provider
- ii. Indicate Daily, Subtotal and Total Monthly Expense
- b. The Approver must:
  - 1. Verify the employee works for you
  - 2. Follow all Application Review Procedures.
  - 3. Check SmarTrip<sup>®</sup> user entered as "NA"

- c. Click "[History]" to review past actions on *this* application.
  - i. Approve or Disapprove the Application
    - 1. Scroll to the top
      - a. Click "Approve" or "Disapprove"

| Approv                  | Disapprove | Cancel |           |
|-------------------------|------------|--------|-----------|
| Reason for Disapproval: |            |        | ]         |
|                         |            |        | [History] |

ii. If disapproved, enter clear Instructions to Participant in "Reason for Disapproval"

This completes the Approval Process.

## **Review Past Applications**

- 4. To View Past Applications:
  - a. Select "Completed Records"

| Transit Application | Approval Section Utilities Adu  |
|---------------------|---------------------------------|
|                     | Pending 1st LineApprover        |
|                     | Pending Reg Transit Coordinator |
|                     | Pending Program Admin           |
|                     | Approved Records                |
|                     | Disapproved Records             |
|                     | Completed Records               |
|                     | Transit Application             |

- b. Enter Participant's Name
- c. Click "Search"
  - i. Click Participant's Name to choose a record
    - 1. Review past application (if applicable)
    - 2. Click "Back" to look at another past application
    - 3. Use this Navigation Bar to take another action

Home Transit Application Approval Section Utilities Admin Logout

# Appendix **B**

# **Using the Proxy Feature**

## Add a Proxy

- 1. From the Home screen, click "My Account"
- 2. Click on your role
  - a. "1<sup>st</sup> Line Approver" or "Regional Transit Coordinator"

|                                                             | SUPERVISOR PRO           | ХҮ                                     |
|-------------------------------------------------------------|--------------------------|----------------------------------------|
| (not selected)                                              |                          | (selected)                             |
| · · ·                                                       |                          |                                        |
| Add >>                                                      |                          | << Remove                              |
| A hint is a meaningful pers<br>This is optional, but highly | sonal association to hel | p you remember your password.<br>Reset |

- 3. Select your designated Proxy from (not selected) list on the left
- 4. Click "Add" to move name to (selected) box.
- 5. Click "Update"

Reverse a Proxy:

1. Click "Remove" to return name to the (not selected) box.

|                | SUPERVISOR PR | 0XY        |  |
|----------------|---------------|------------|--|
| (not selected) |               | (selected) |  |
|                | <b>^</b>      |            |  |
|                |               |            |  |
|                |               |            |  |
|                |               |            |  |
|                | *             |            |  |
| Add >>         |               | << Remove  |  |

2. Click "Update"

# Appendix C

# Sample: Six Month Report (January through June FY10) – names removed (xxx,xxx)

| AGENCY                            | NAME           | MONTHLY<br>COST | JAN10    | FEB10    | MAR10    | APR10    | MAY10    | JUN10    | TOTAL      |
|-----------------------------------|----------------|-----------------|----------|----------|----------|----------|----------|----------|------------|
| DOT-OST-WCF M-<br>70 - 0402001000 | XXXXX,<br>XXXX | \$230.00        | \$230.00 | \$230.00 | \$230.00 | \$230.00 | \$230.00 | \$230.00 | \$1,380.00 |
| DOT-OST-WCF M-<br>70 - 0402001000 | XXXXX,<br>XXXX | \$128.00        | \$100.25 | \$85.80  | \$66.45  | \$94.50  | \$101.45 | \$104.25 | \$552.70   |
| DOT-OST-WCF M-<br>70 - 0402001000 | XXXXX,<br>XXXX | \$46.00         |          | \$184.00 |          |          |          | \$70.00  | \$254.00   |
| DOT-OST-WCF M-<br>70 - 0402001000 | XXXXX,<br>XXXX | \$138.00        |          |          |          |          | \$143.00 |          | \$143.00   |
| DOT-OST-WCF M-<br>70 - 0402001000 | XXXXX,<br>XXXX | \$230.00        |          |          | \$460.00 |          |          |          | \$460.00   |
| DOT-OST-WCF M-<br>70 - 0402001000 | XXXXX,<br>XXXX | \$94.00         | \$75.00  | \$67.10  | \$71.85  | \$94.00  | \$84.95  | \$94.00  | \$486.90   |
| DOT-OST-WCF M-<br>73 - 1103002000 | XXXXX,<br>XXXX | \$104.00        | \$60.75  | \$47.45  | \$80.00  | \$70.70  | \$41.50  | \$84.20  | \$384.60   |
| DOT-OST-WCF M-<br>73 - 1103005000 | XXXXX,<br>XXXX | \$151.00        | \$97.00  |          | \$100.00 | \$75.00  | \$89.00  | \$130.00 | \$491.00   |
| DOT-OST-WCF M-<br>73 - 1103006000 | XXXXX,<br>XXXX | \$120.00        | \$75.00  |          | \$100.00 |          |          |          | \$175.00   |
| DOT-OST-WCF M-<br>73 - 1103006000 | XXXXX,<br>XXXX | \$104.00        | \$104.00 |          |          | \$104.00 |          | \$104.00 | \$312.00   |
| DOT-OST-WCF M-<br>73 - 1103006000 | XXXXX,<br>XXXX | \$136.00        |          |          | \$136.00 |          |          |          | \$136.00   |
| DOT-OST-WCF M-<br>73 - 1103006000 | XXXXX,<br>XXXX | \$126.00        | \$126.00 | \$126.00 | \$126.00 | \$126.00 | \$126.00 | \$126.00 | \$756.00   |
| DOT-OST-WCF M-<br>73 - 1103006000 | XXXXX,<br>XXXX | \$161.00        | \$129.00 | \$70.00  | \$134.00 | \$139.00 | \$65.00  | \$81.00  | \$618.00   |
| DOT-OST-WCF M-<br>73 - 1103006000 | XXXXX,<br>XXXX | \$108.00        | \$104.00 | \$104.00 | \$104.00 | \$108.00 | \$108.00 | \$108.00 | \$636.00   |
| DOT-OST-WCF M-<br>73 - 1103006000 | XXXXX,<br>XXXX | \$158.00        | \$136.00 | \$91.00  | \$131.00 | \$125.00 | \$126.00 | \$131.00 | \$740.00   |
| DOT-OST-WCF M-<br>73 - 1103006000 | XXXXX,<br>XXXX | \$142.00        | \$68.00  | \$68.00  | \$118.00 | \$140.00 | \$140.00 | \$140.00 | \$674.00   |
| DOT-OST-WCF M-<br>73 - 1103006000 | XXXXX,<br>XXXX | \$136.00        | \$136.00 | \$136.00 | \$136.00 | \$136.00 | \$136.00 | \$136.00 | \$816.00   |
| DOT-OST-WCF M-<br>73 - 1103006000 | XXXXX,<br>XXXX | \$176.00        | \$176.00 | \$176.00 | \$176.00 | \$176.00 | \$176.00 | \$176.00 | \$1,056.00 |
| DOT-OST-WCF M-<br>73 - 1103006000 | XXXXX,<br>XXXX | \$83.00         | \$83.00  | \$83.00  | \$62.00  | \$83.00  | \$52.80  | \$83.00  | \$446.80   |
| DOT-OST-WCF M-<br>73 - 1103006000 | XXXXX,<br>XXXX | \$142.00        | \$122.00 | \$122.00 | \$95.00  | \$122.00 | \$122.00 | \$122.00 | \$705.00   |

#### Visit the TRANServe website at: <u>http://transerve.dot.gov</u>

#### Appendix D

#### Applicants are kept informed using email notifications

#### Sample:

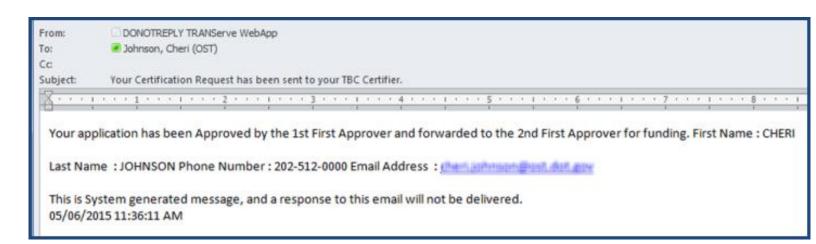

#### Appendix E

#### Password Resets are Self-Serve using email

#### Sample:

| From:    | DONOTREPLY TRANServe WebApp                                                                                                    |
|----------|----------------------------------------------------------------------------------------------------|
| To:      | Johnson, Cheri (OST)                                                                                                    |
| Cc       |                                                                                                    |
| Subject: | Your Transit Benefit Online System Login Password                                                                                                    |
| <u>Å</u> | 1 <u>1</u>                                                                                                    |
|          |                                                                                                    |
| Your ter | mporary Transit Benefit Online System login password is 8@K#Cd&Wjun3Ac                                                                                                    |
| Your ter | mporary Transit Benefit Online System login password is 8@K#Cd&Wjun3Ac<br>Please note that you will be prompted to change your temporary password upon logging into the system. |

# Visit the TRANServe website at: <u>http://transerve.dot.gov</u>

## Appendix F

# Application Approvers are prompted using email notifications

Sample:

| From: PTB Public Website Administrator [mailto:DONOTREPLY.TRANServeWebApp@dot.gov]                                  |
|----------------------------------------------------------------------------------------------------|
| Sent: Tuesday, May 05, 2015 12:52 PM                                                                                |
| To: Lashersonerie, Sharon                                                                                           |
| Subject: One Transit Benefit Program Certification Awaiting Approval                                                |
|                                                                                                    |
| One Transit Benefit Program Certification Application is awaiting your approval. First Name : CHERI                 |
|                                                                                                    |
| Last Name : JOHNSON                                                                                                 |
|                                                                                                    |
| Phone Number : 202-366-0064                                                                                         |
|                                                                                                    |
| Email Address ( Chert Johnson @def. gev                                                                             |
|                                                                                                    |
| Mode : EPA - R3 Smart Benefits Program: N                                                                           |
|                                                                                                    |
| Please enter the Online Application System ( <u>https://transitapp.ost.dot.gov/index.cfm</u> ) to view the request. |
| This is a Sustain generated measure and a regression to this amplitually at he delivered                            |
| This is a System generated message and a response to this email will not be delivered.                              |

05/05/2015 12:51:23 PM

# Your Transit Benefit Office is here to assist Approvers

# Please e-mail questions to:

R3 Transit Subsidy@epa.gov

Or

# And visit: <a href="http://transerve.dot.gov/">http://transerve.dot.gov/</a>

TRANServe.dot.gov is an excellent resource providing access to TRANServe's Electronic Transit Benefit Application, Program Materials, Best Practices, Policy, Regulations, Training, Guidance and Transit Links to assist in monitoring and administering your transit benefit program.

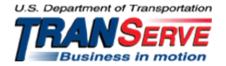